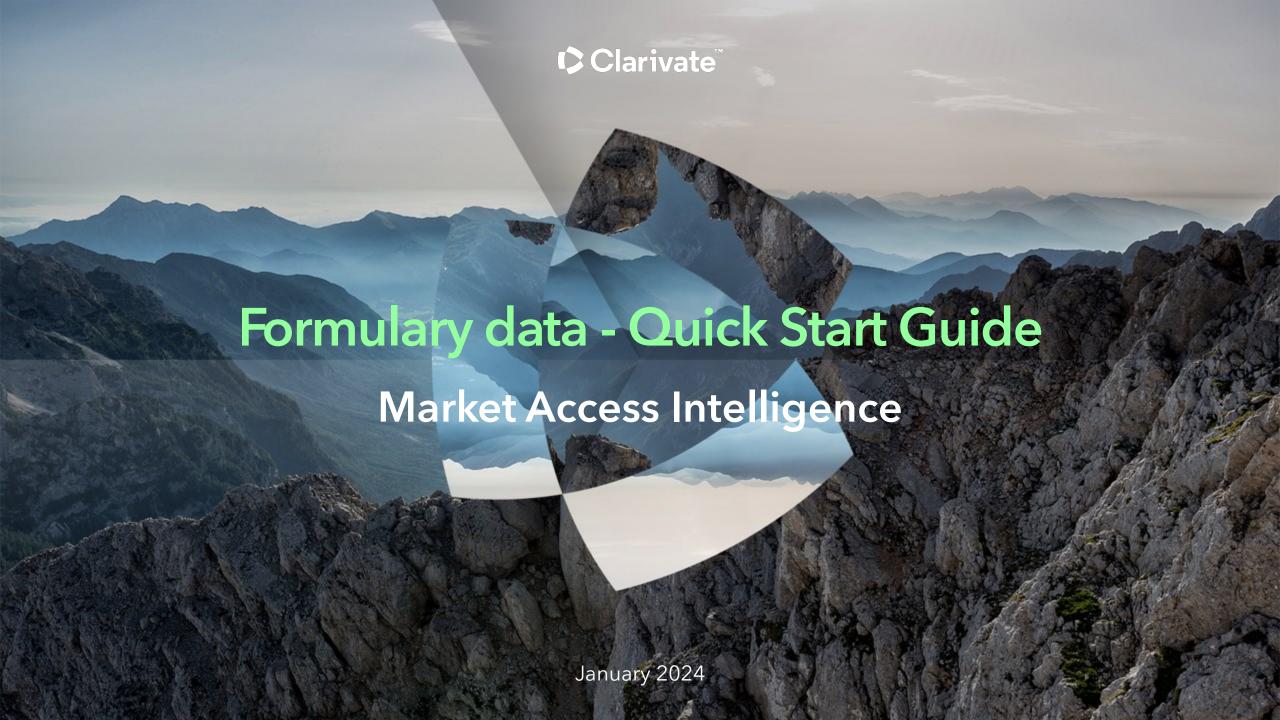

### What is Formulary data?

Gain comprehensive insight into formulary coverage and positioning with an interactive tool.

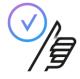

• Evaluate and understand product formulary positioning and the competitive market.

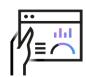

 Create and customize report metrics that provide targeted, indepth side-by-side pharmacy and medical coverage analysis.

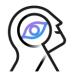

 Discover deep insights by quickly changing your search criteria and report view as you analyze the complete formulary universe.

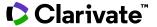

#### Get started using Formulary data

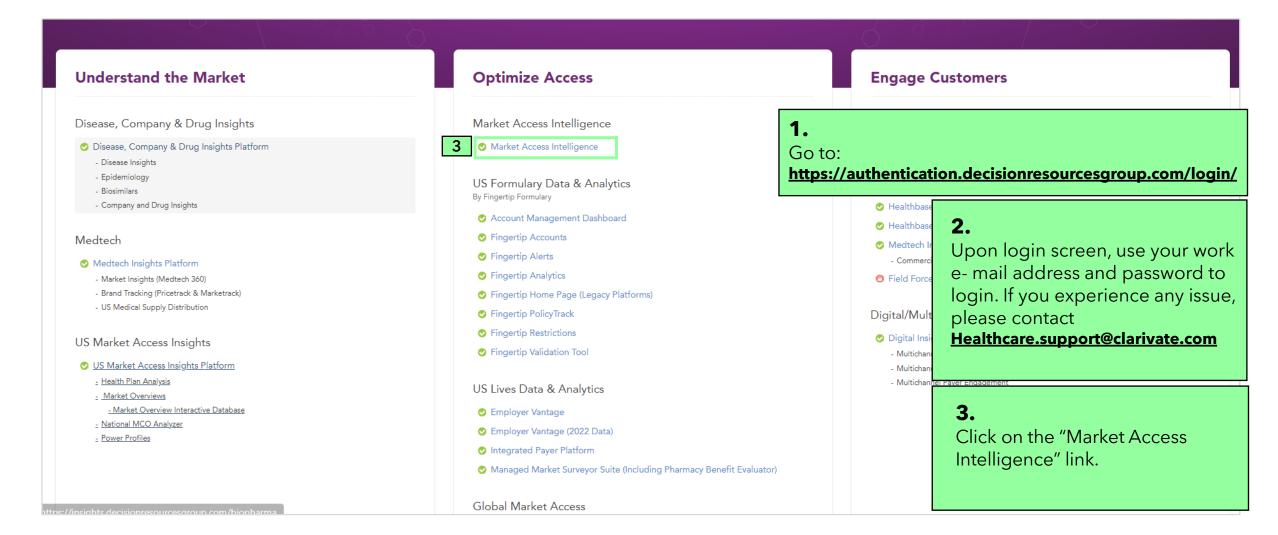

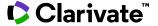

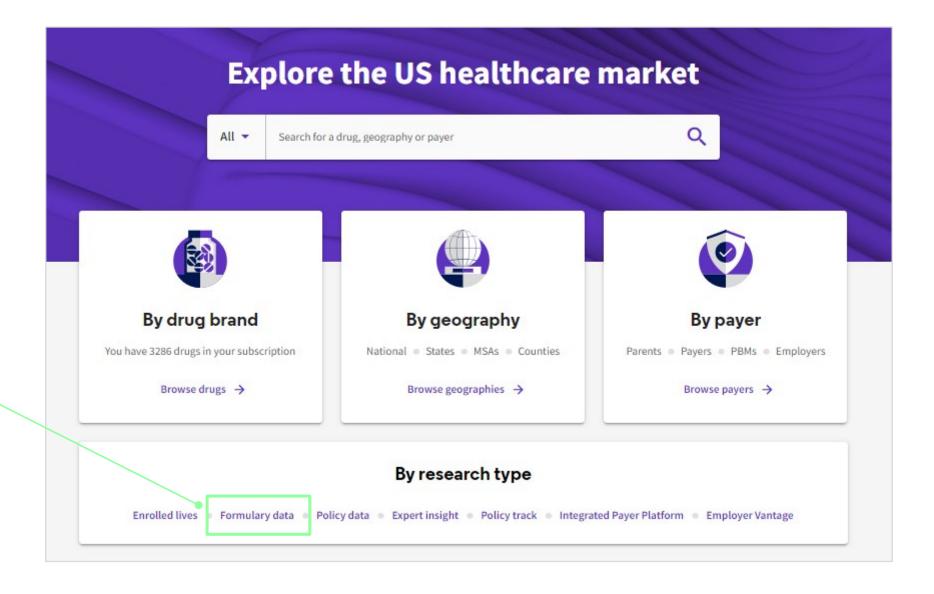

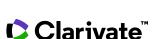

**Click** onto the Formulary

data link to begin.

## Building a Report - Selecting your criteria

Throughout Analytics, the user will be required to set their "Core Criteria." This is simply a selection of the drug, geography and account filters of interest.

- **1.** Choose your drugs choose the drugs you'd like to analyze.
- 2. Choose your geography -This filter will allow you to see only the plans you wish to analyze in a given geography.
- 3. Choose your Account Filters further filter your search by Plan
  Types (Commercial, Medicare,
  Medicaid), by Formulary
  Management (PBMs or Payers) or
  by Custom Accounts (Custom
  Groupings of Payers)
- **4. Select a coverage** type by Status, tier or restriction
- **5. Select a benefit** of Pharmacy or Medical

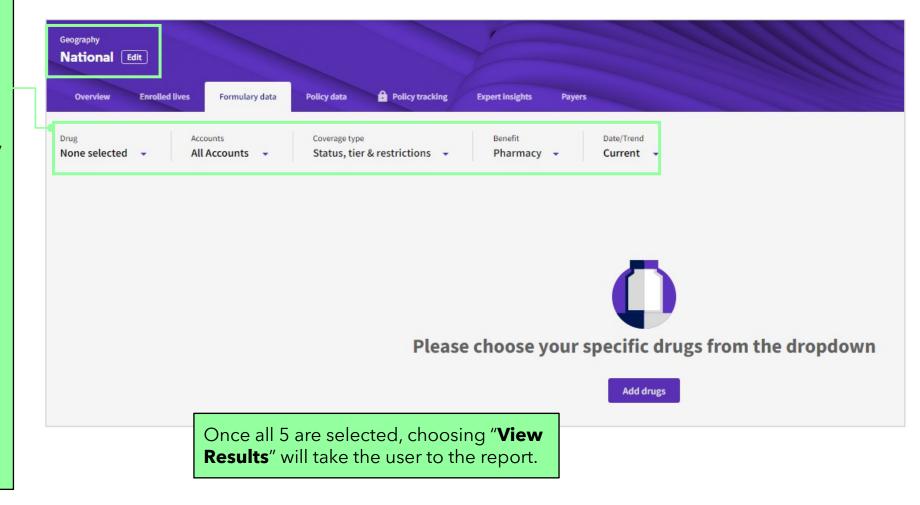

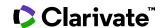

### **Utilizing the Coverage Report**

**Coverage By** – allows for different views of the data, by tier (the default view), by status, by restrictions and by custom nomenclature sets put in place by Alkermes.

**Accounts** – provides you the ability to change your core criteria at anytime.

**Save** - gives the ability to save the selected core criteria to be used at a later date and updated with the latest data.

**Download** - provides an export of all of the information into Excel.

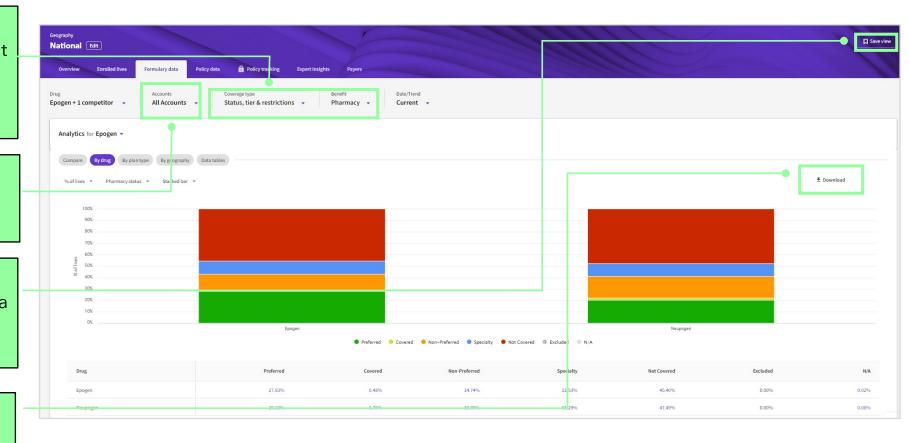

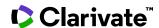

### **Utilizing the Coverage Report**

**Compare Drug** - tab summarized the coverage based on initial criteria selected.

**Plan Type** - shows how the coverage is distributed across plan types.

**Geography** - shows coverage by the geography selected.

**Payer/Plan Details** - rolls up the coverage to the Payer level.

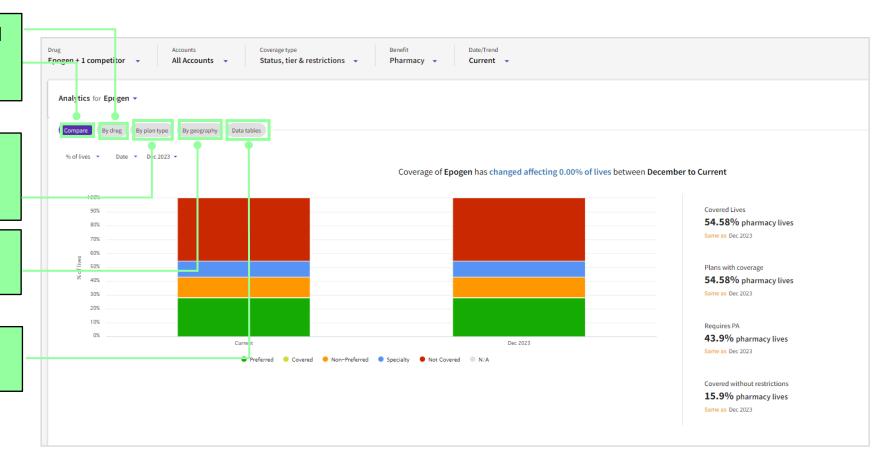

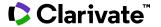

### **Utilizing the Coverage Report**

**Metrics** - provides the ability to change or add information into the graphics and data tables such as copay information, # of lives, % of plans and # of plans.

**Status** - allows for the ability to change from coverage, status, restrictions and tiers.

**Chart Type** - allows the option to view the chart as either a standard bar chart or a stacked bar chart.

Any blue text in the platform will hyperlink to the underlying plans aggregating to the data point.

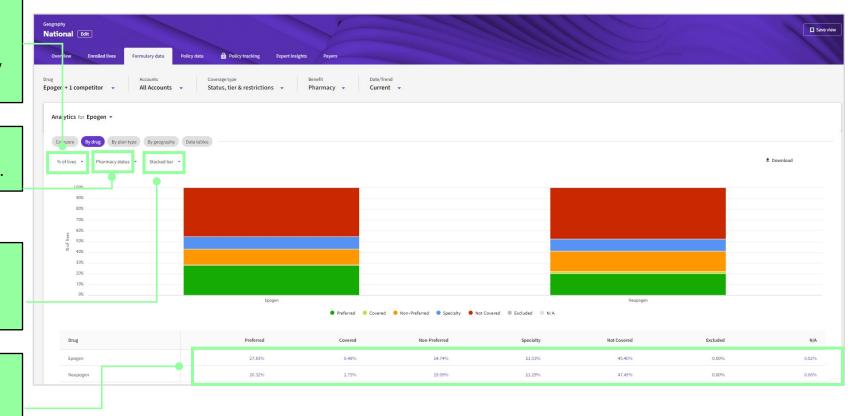

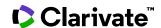

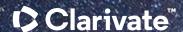

# Have a Question?

Healthcare.support@clarivate.com clarivate.com

Clarivate™ is a global leader in providing solutions to accelerate the lifecycle of innovation. Our bold mission is to help customers solve some of the world's most complex problems by providing actionable information and insights that reduce the time from new ideas to life-changing inventions in the areas of science and intellectual property. We help customers discover, protect and commercialize their inventions using our trusted subscription and technology-based solutions coupled with deep domain expertise. For more information, please visit clarivate.com.

#### **About Clarivate**

Clarivate is the leading global information services provider. We connect people and organizations to intelligence they can trust to transform their perspective, their work and our world. Our subscription and technology-based solutions are coupled with deep domain expertise and cover the areas of Academia & Government, Life Sciences & Healthcare and Intellectual Property. For more information, please visit clarivate.com

#### © 2023 Clarivate

Clarivate and its logo, as well as all other trademarks used herein are trademarks of their respective owners and used under license.